## คู่มือการใช้งานระบบ ช้ **ONE STOP SERVICE**

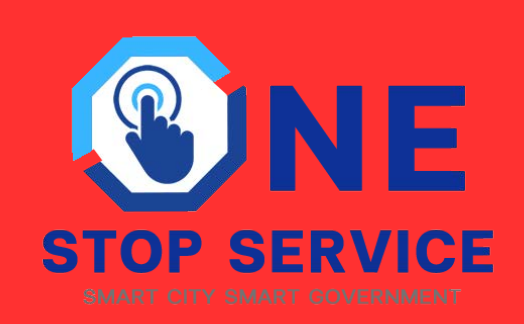

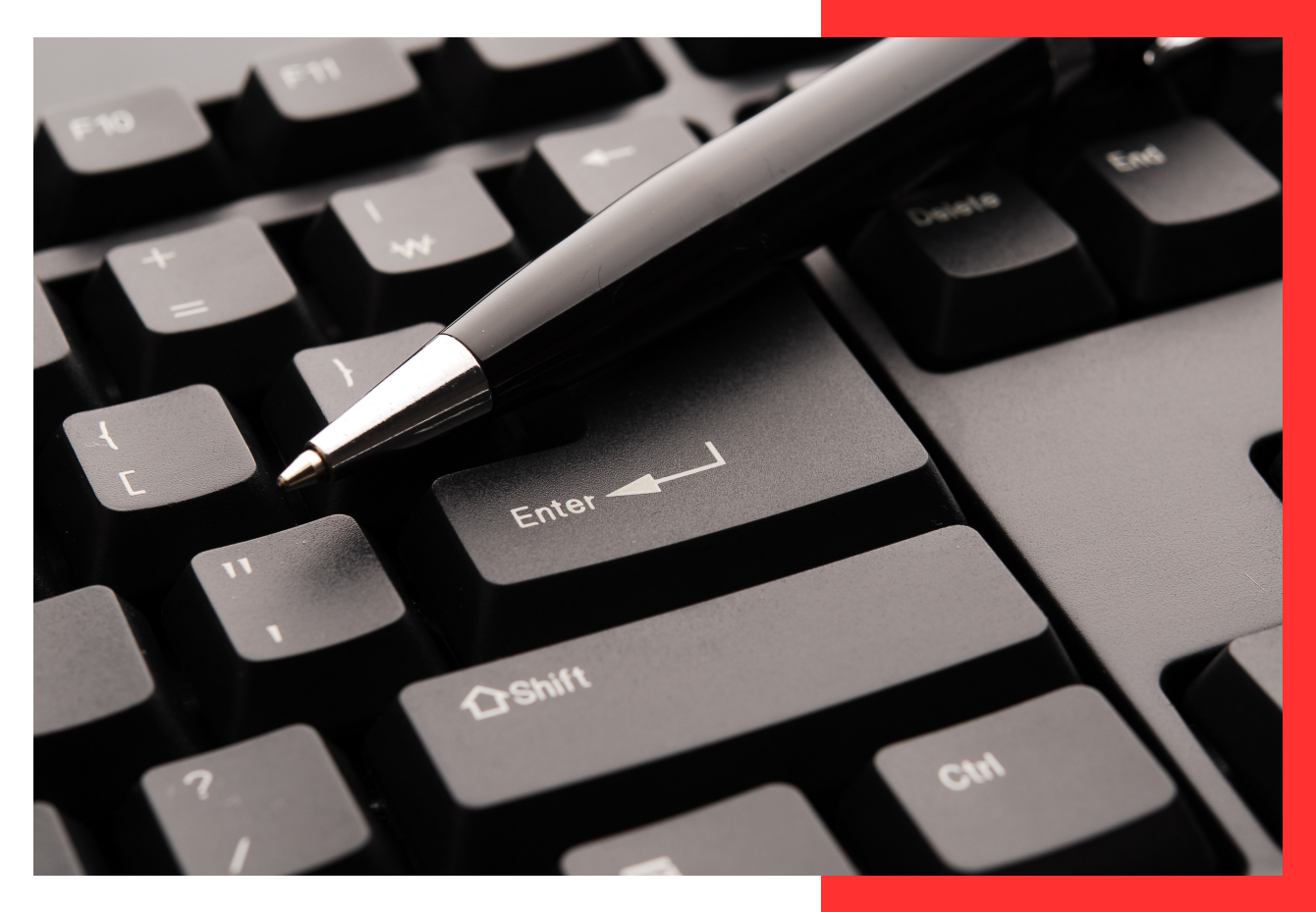

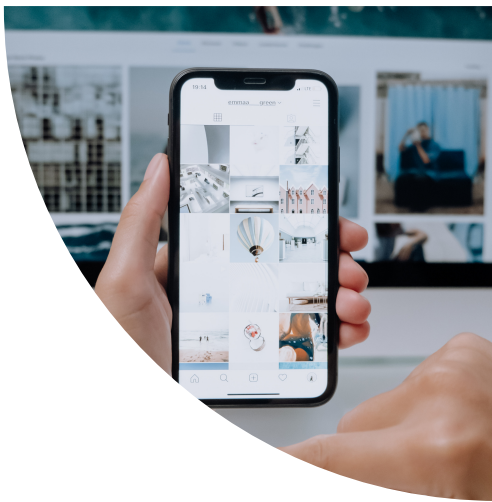

# สำหรับ ประชาชน

#### สารบัญ

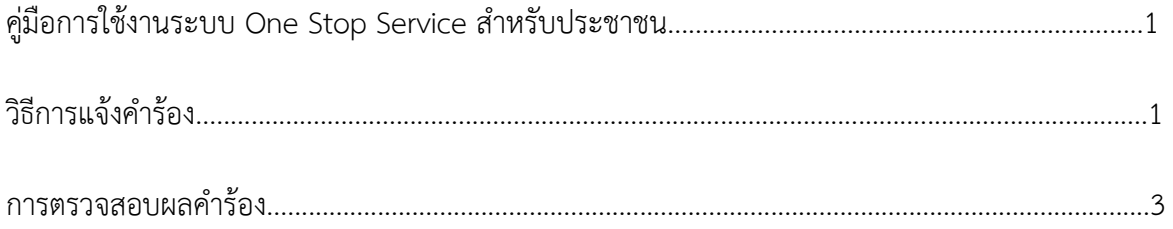

### **คูมือการใชงานระบบ One Stop Service สําหรับประชาชน**

#### **การแจงคํารอง**

คลิกปุม แจงคํารอง หรือ สแกน QR Code

ยินดีต้อนรับเข้าสู่ระบบ บริการยื่นคำร้องออนไลน์รูปแบบใหม่ ติดตามสถานะได้ด้วยตนเอง

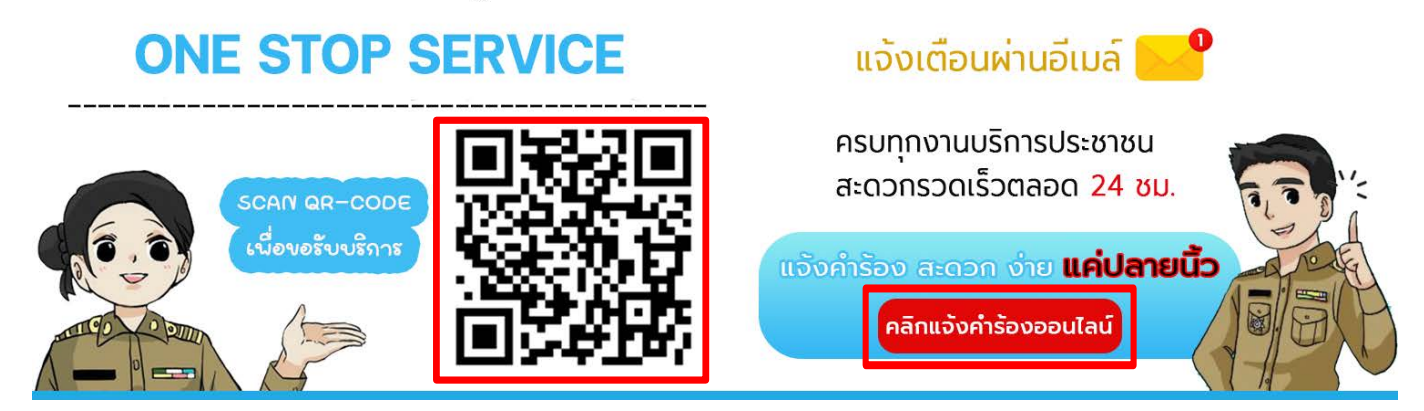

#### กดเลือกคํารองที่ตองการแจงรับบริการ

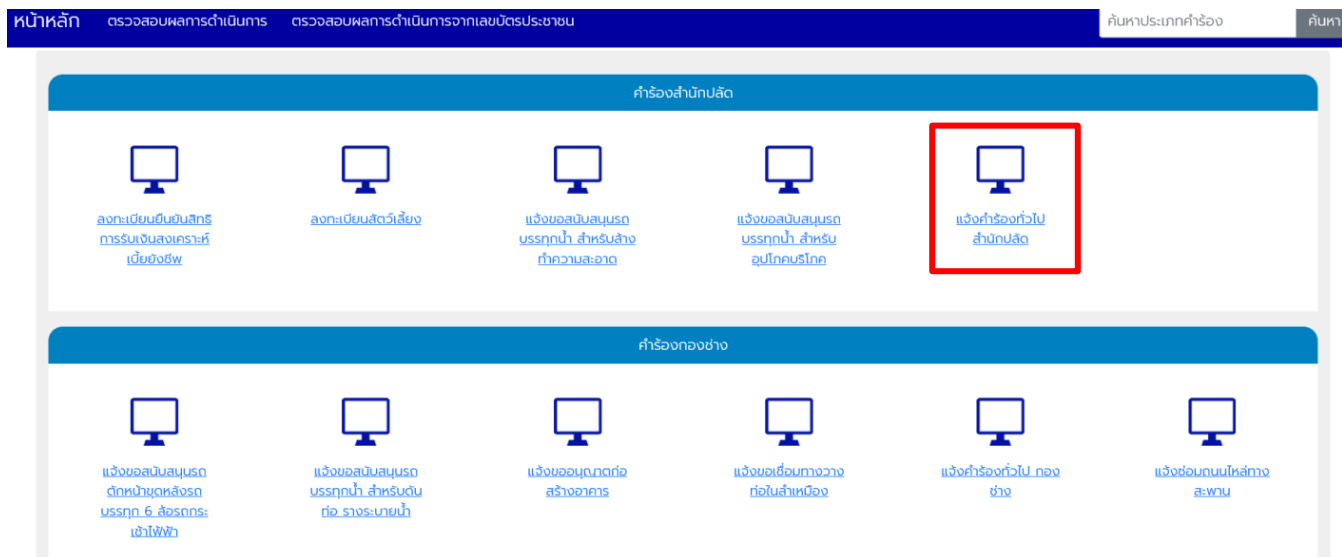

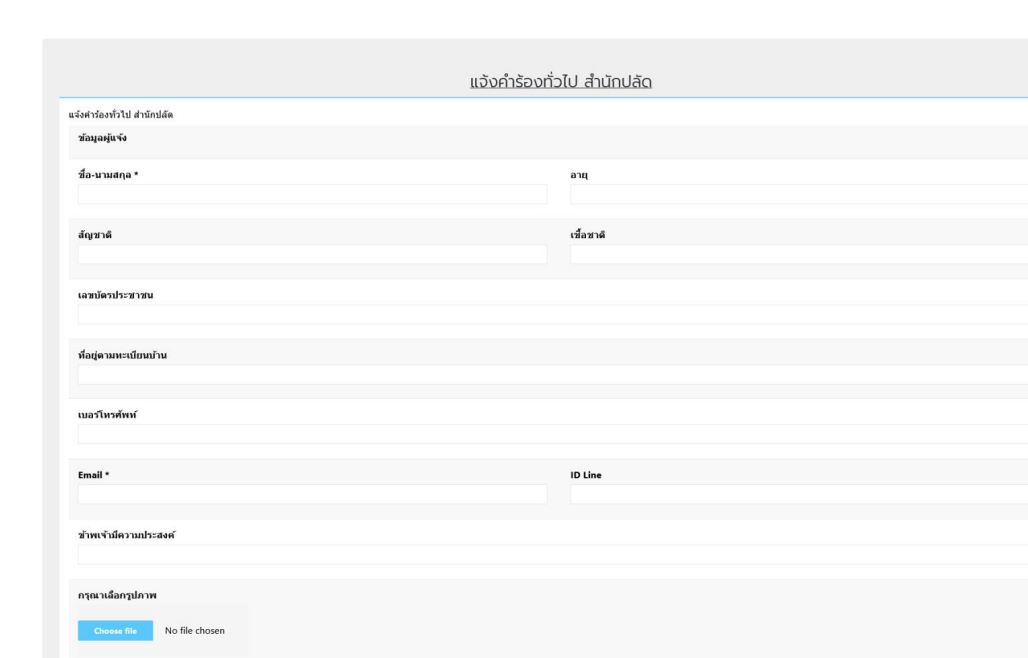

กรอกขอมูลตางๆ ใหครบถวน ทุกชอง หากมีรูปภาพสามารถแนบรูปภาพได

เมื่อกดแจ้งคำร้องเสร็จแล้วจะมีหน้าต่าง รหัสตรวจสอบคำร้องขึ้นมา ให้ท่านจดบันทึกรหัส หรือ บันทึกหน้าจอเก็บ ไว้เพื่อใช้ตรวจสอบคำร้องของท่าน และมีการส่งรหัสตรวจสอบไปที่อีเมล์ที่ท่านแจ้งไว้ในคำร้อง

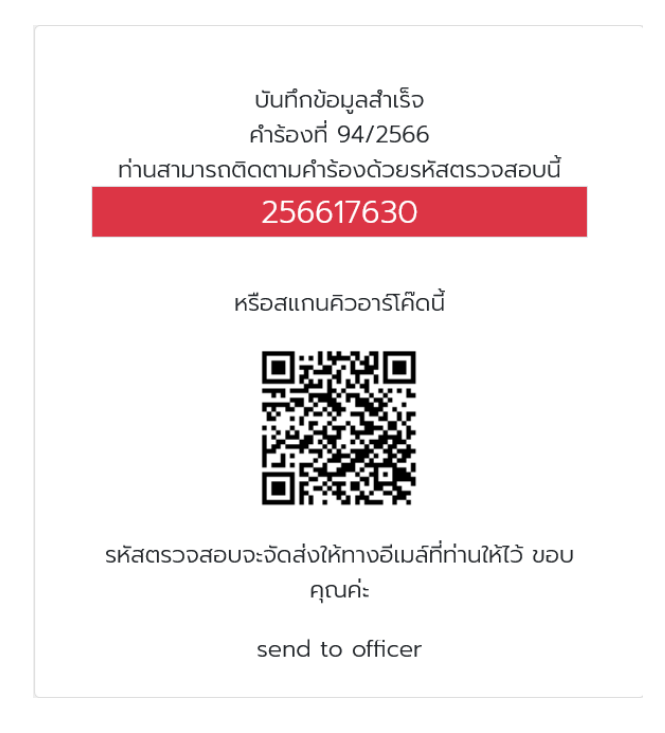

#### การตรวจสอบผลคำร้อง

้การตรวจสอบคำร้องสามารถตรวจสอบได้ 2 ช่องทาง คือ

1. คลิกที่ตรวจสอบผลการดำเนินงาน 2.คลิกที่ตรวจสอบผลการดำเนินงานจากเลขบัตรประชาชน

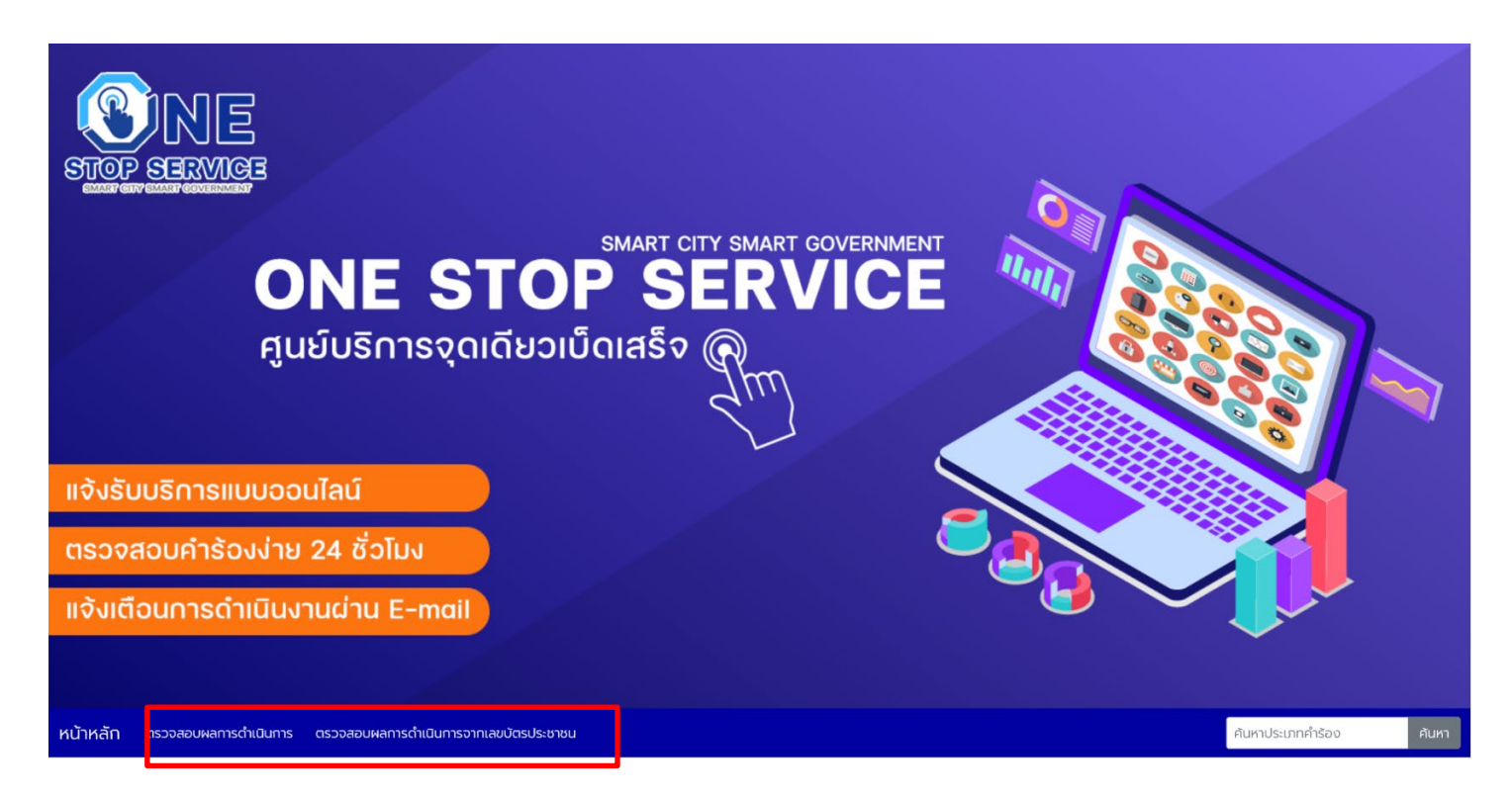

#### ตรวจสอบผลการดำเนินงาน

้จะใช้รหัสตรวจสอบที่ได้ตอนแจ้งคำร้อง นำมากรอกใช้ช่อง รหัสตรวจสอบ เสร็จแล้วกด ค้นหา

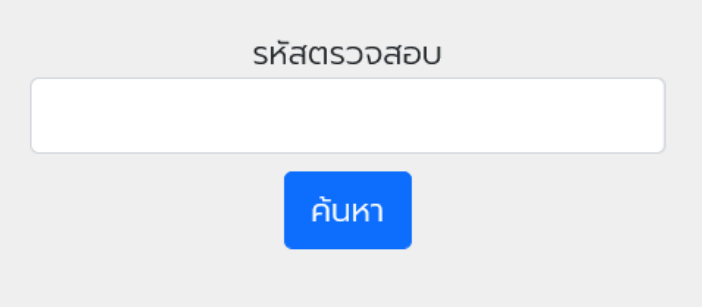

เมื่อกรอกรหัสคำร้องถูกต้อง จะปรากฏหน้าต่างดังนี้ ท่านสามารถดูผลการดำเนินงานได้ว่าถึงขั้นตอนไหน

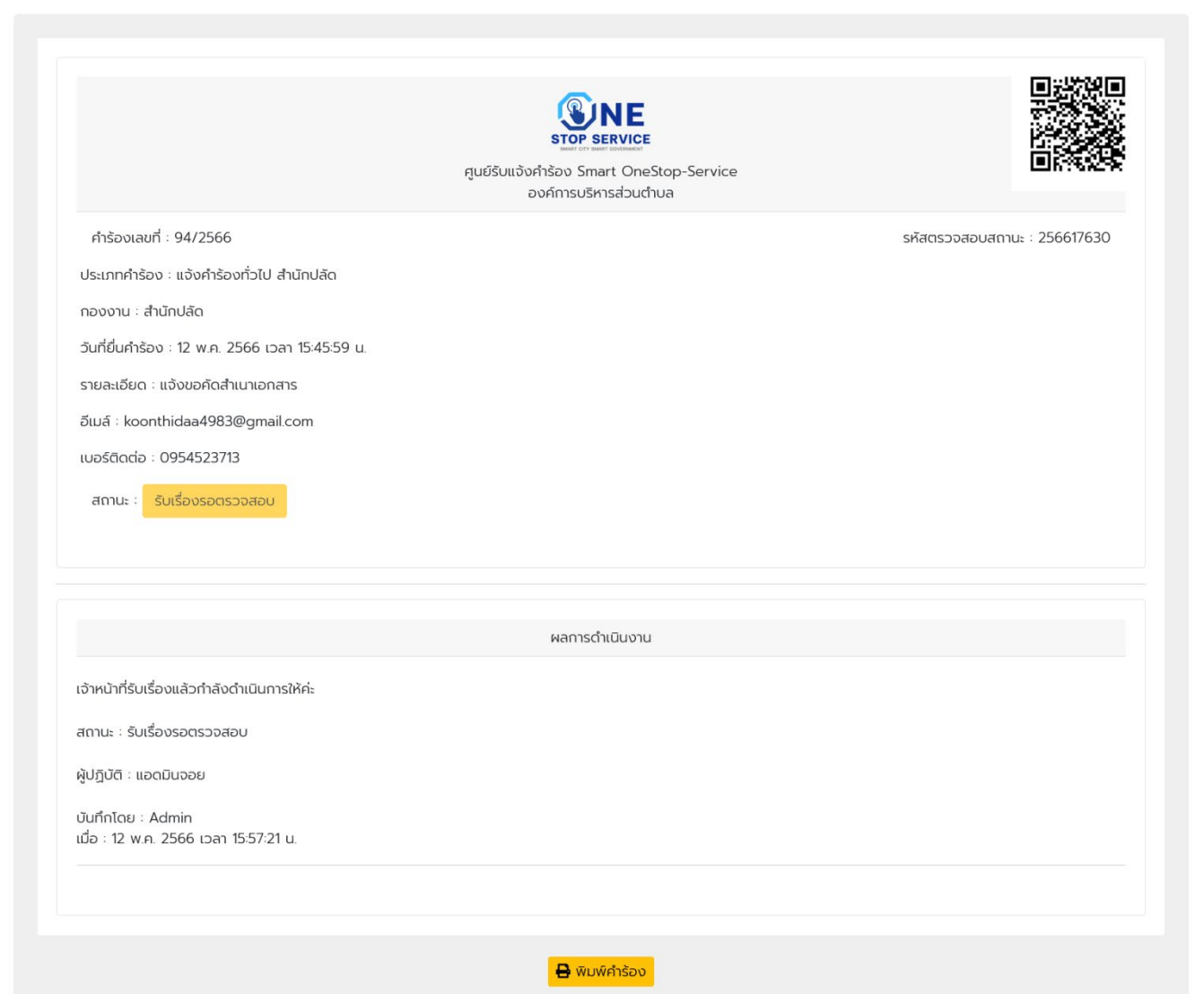

#### ตรวจสอบผลการดำเนินงานจากเลขบัตรประชาชน

ใช้เลขบัตรประชาชนกรอกเพื่อดูประวัติการแจ้งคำร้องทั้งหมดของท่านได้แจ้งคำร้องอะไรบ้าง

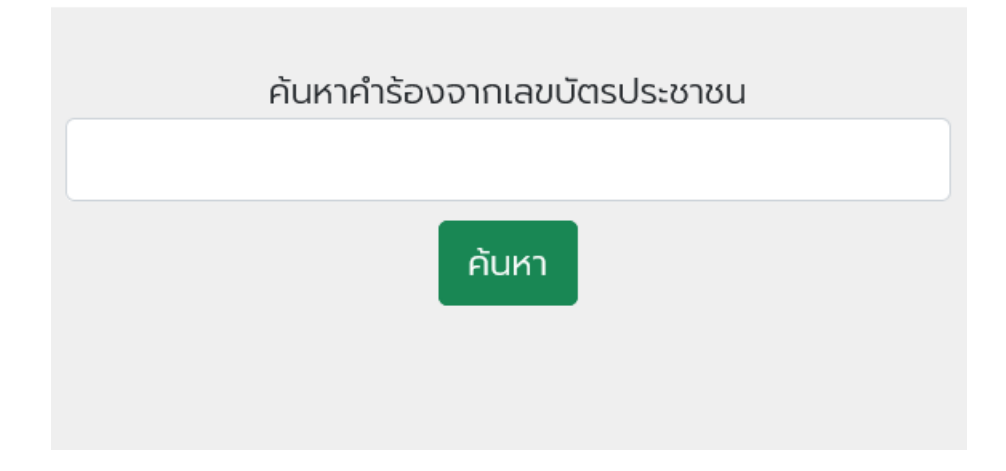

เมื่อกรอกเลขบัตรประชาชนถูกต้อง จะปรากฏหน้าต่างดังนี้

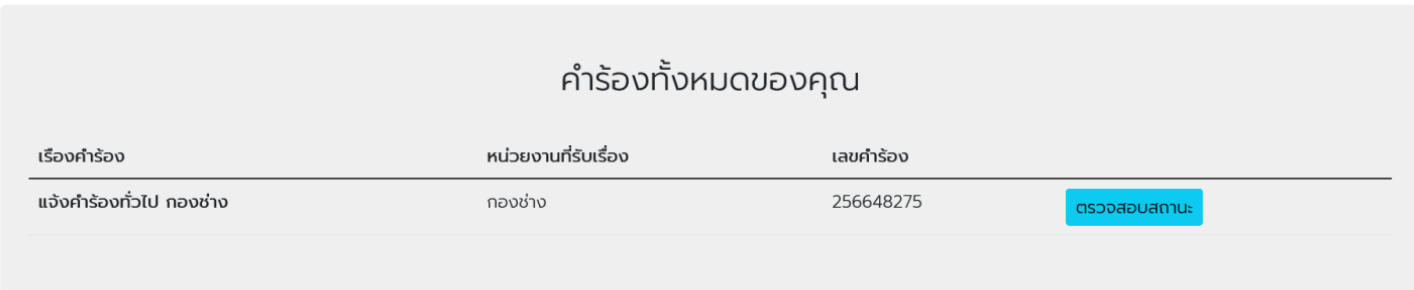